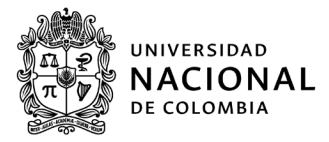

Medellín, 20 de octubre de 2022

# **COMUNICADO 011-2022 ESTUDIANTES ASPIRANTES A GRADO INDIVIDUAL 2022**

La Secretaria de Facultad de Ciencias Agrarias Sede Medellín, se permite informar:

Que de acuerdo a la Circular 005 de 2022 emitida por la Secretaria General, se establecieron dos cronogramas para realizar solicitudes de personalización de Duplicados y Remplazos de Diplomas y Actas de Grado; además, dicha Circular estableció los periodos en los cuales se podrán realizar Grados individuales, así:

## **GRADOS INDIVIDUALES**

## **Cronograma**

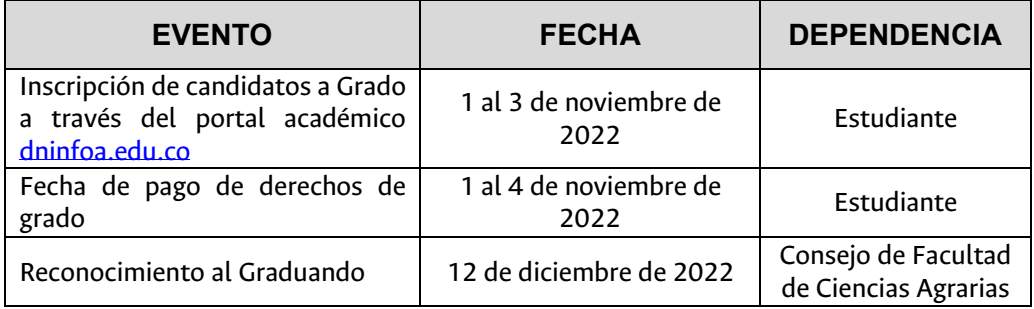

**Costos:** Establecido en la Circular 024 de 2021 de Secretaría General, así:

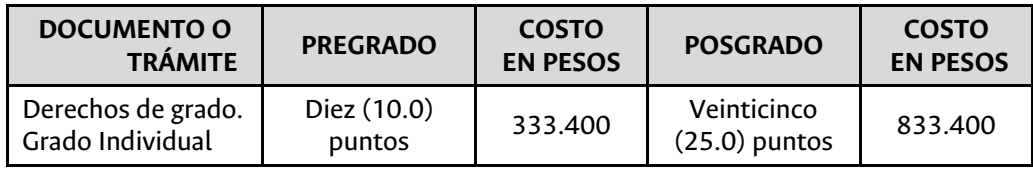

## **DOCUMENTOS APLICABLES PARA LA INSCRIPCION A GRADO INDIVIDUAL**

**Universidad Nacional** de Colombia

## *Estudiante de pregrado:*

- 1. Paralelamente deberá realizar la solicitud en línea a través del portal académico DNINFOA en el siguiente enlace: dninfoa.edu.co y adjuntar los siguientes documentos:
	- a) Fotocopia legible de la cedula de ciudanía ampliada al 150%.
	- b) Una foto reciente en formato digital: La cual debe cumplir estrictamente las siguientes especificaciones:

Tamaño 3x4. - Fondo blanco. Formato JPG. - Peso máximo: 100KB.

c) Certificado de presentación o de resultados de examen de estado de pruebas Saber-Pro.

#### *Estudiante de Posgrado*

- 1. Paralelamente deberá realizar la solicitud en línea a través del portal académico DNINFOA en el siguiente enlace: *dninfoa.edu.co* y adjuntar los siguientes documentos:
	- a) Fotocopia legible de la cedula de ciudanía ampliada al 150%.
	- b) Una foto reciente en formato digital: La cual debe cumplir estrictamente las siguientes especificaciones:

Tamaño 3x4. - Fondo blanco. Formato JPG. - Peso máximo: 100KB.

## **Paz y Salvos**

Se podrán graduar únicamente quienes estén a *paz y salvo* con todas las dependencias de la Universidad, entre estas, las siguientes:

- Biblioteca (Multas, préstamo de libros, etc)
- Bienestar Universitario (prestamos, locker,etc)
- Repositorio Institucional UN, para los programas de Maestría y Doctorado, la tesis debe estar publicada en la Biblioteca Digital de la Universidad www.bdigital.unal.edu.co

Las dependencias anteriores *NO EXPEDIRÁN* el certificado de paz y salvo directamente a los aspirantes a grado ya que el mismo será suministrado directamente a la Secretaría de Facultad. Tenga en cuenta que, de poseer alguna deuda con la Universidad, será contactado directamente por la Secretaría de Facultad quien informará cuál es el monto adeudado, que de no ser cancelado, lo inhabilitará para continuar adelantando el proceso.

DE NACIÓN

CULTURAL, **CIENTÍFICO** Y COLECTIVO

## *Secretaría de Facultad | Facultad de Ciencias Agrarias | Sede Medellín*

En caso que el estudiante no pueda publicar su tesis en el Repositorio Institucional por haber adquirido previamente compromisos de confidencialidad, debe contar con el respectivo acuerdo de confidencialidad (cuando aplique) o, en su defecto, el comunicado de no publicación en el Repositorio Institucional expedido por el Director del Área Curricular correspondiente. Al respecto consultar la siguiente información de interés:

**Universidad Nacional** de Colombia

- Resolución 023 de 2015 de la Secretaría General.
- Circular 023 de 2019 de la Secretaría General.

## **INSTRUCTIVO PARA REALIZAR LA INSCRIPCIÓN A GRADO:**

Realizar su inscripción mediante la opción *Gestión de Graduación* del portal académico DNINFOA en el siguiente enlace:<https://dninfoa.unal.edu.co/> de acuerdo a los siguientes pasos:

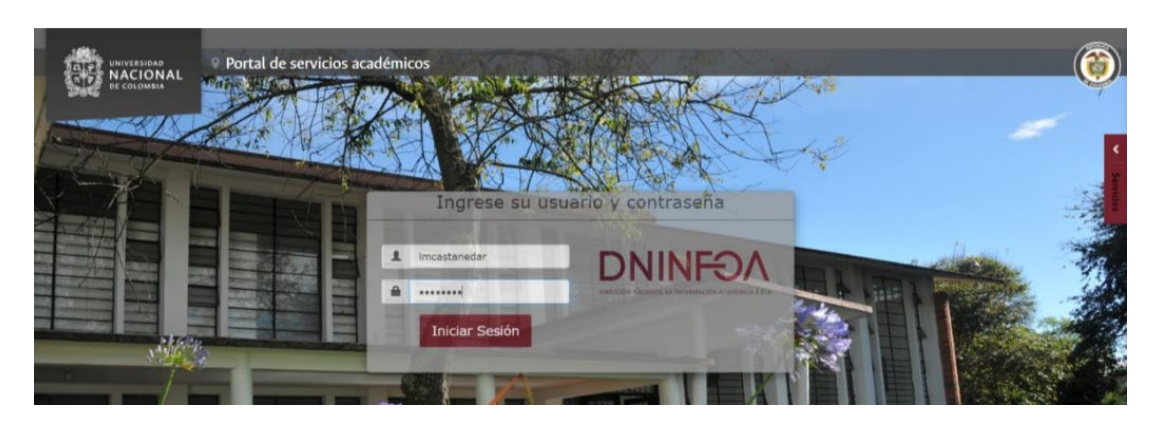

**1.** Digite su usuario y contraseña

**2.** Ingresa al botón trámites y solicitudes

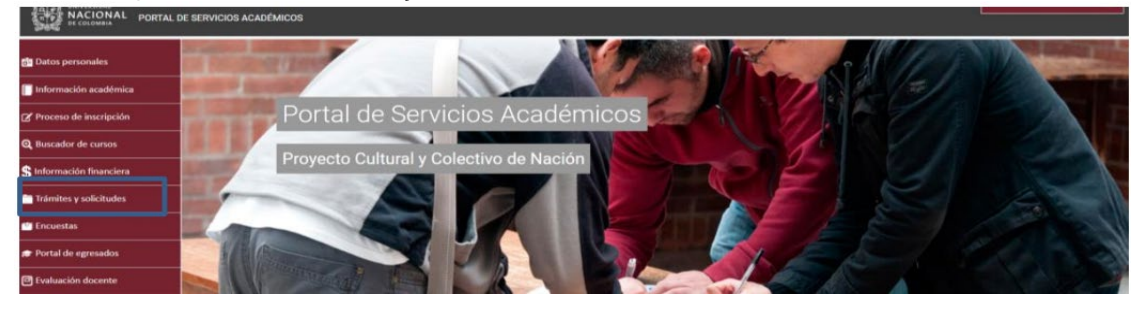

- **3.** Se despliega el botón *Gestión graduaciones*. Debe seleccionar la opción *Crear mi solicitud de grado*
- **4.** Pulsar el enlace de la solicitud de graduación

Secretaría de Facultad de Ciencias Agrarias Carrera 65 NO. 59ª - 110 Bloque 14 – ofi.430-03, Cuarto Piso Teléfono: 430 90 00 Ext 49004 Medellín, Colombia secacfca\_med@unal.edu.co

PROYECTO CULTURAL, **CIENTÍFICO** Y COLECTIVO DE NACIÓN

## *Secretaría de Facultad | Facultad de Ciencias Agrarias | Sede Medellín*

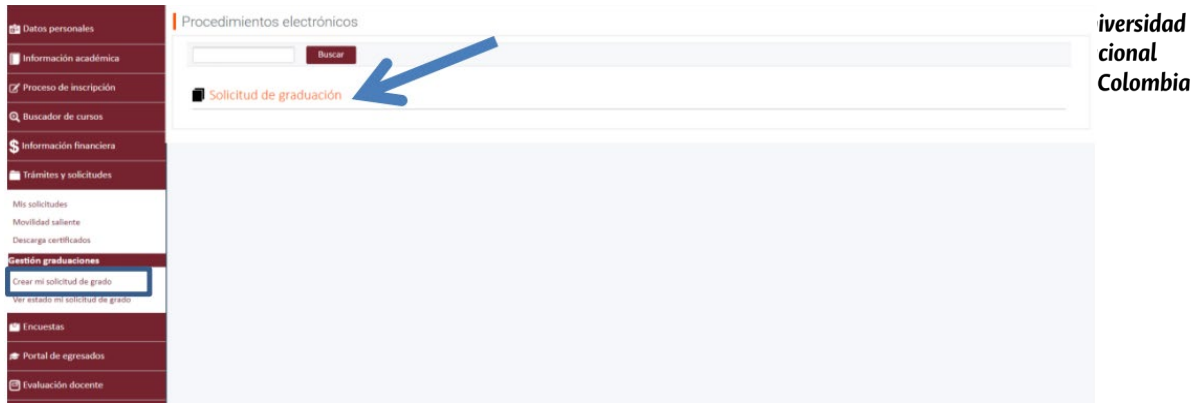

Si desea consultar los pasos del proceso, de *click* en el enlace *Pasos de proceso*

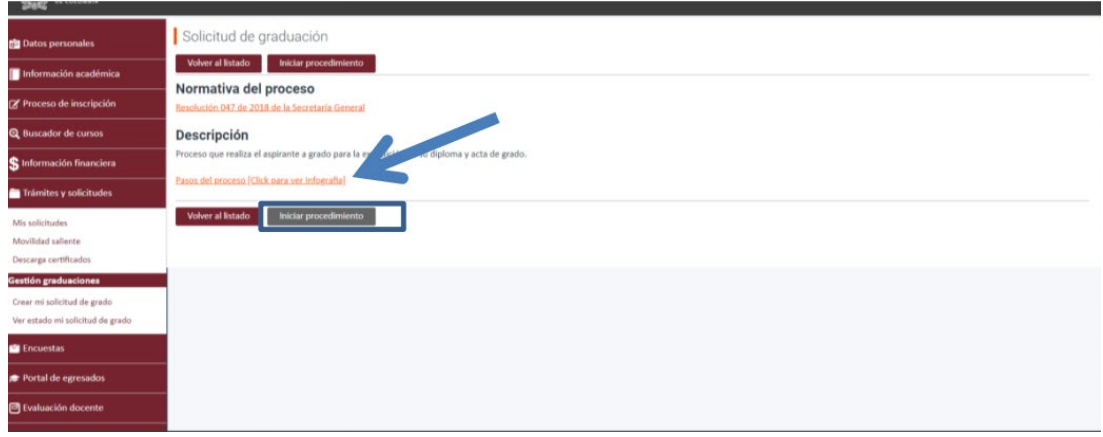

**5.** Pulse el botón *Iniciar procedimiento* para empezar con la solicitud y diligencie la información que se solicita

Si desea información para continuar con el procedimiento, puede consultar el video tutorial que se encuentra disponible en el siguiente enlace: [https://www.youtube.com/watch?v=\\_bYNxii5P-4&list=PLrMa-](https://www.youtube.com/watch?v=_bYNxii5P-4&list=PLrMa-MbnWR7teT2jPfAcq6kaFiWfnoMFA&index=10)[MbnWR7teT2jPfAcq6kaFiWfnoMFA&index=10](https://www.youtube.com/watch?v=_bYNxii5P-4&list=PLrMa-MbnWR7teT2jPfAcq6kaFiWfnoMFA&index=10)

Atentamente,

NATALIA LÓPEZ LOAIZA

Secretaria de Facultad

Secretaría de Facultad de Ciencias Agrarias Carrera 65 NO. 59<sup>ª</sup> - 110 PROYECTO Bloque 14 – ofi.430-03, Cuarto Piso Teléfono: 430 90 00 Ext 49004 Medellín, Colombia secacfca\_med@unal.edu.co

CULTURAL, **CIENTÍFICO** Y COLECTIVO DE NACIÓN

[ Página **4** de 4 ] Elaboró: SFCA